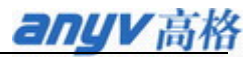

## 高格 VE 基础操作培训

# 讲解要点

# 第一课 高格 VE 的安装配置

### **1.** 安装和配置

启动安装程序: setup.exe

设置安装目录:默认 C:\AnyvVE,可以安装到其他盘,如 D:\AnyvVE;

安装类型: 单机、服务器端、客户端;

数据库配置: 安装服务器端时必须指定服务器的 IP 或机器名,一般为服务器设置固定 IP; 安装客户端时,指定服务器端安装时的设置值即可; 单机版可以不用设置, 直接点确定即可。

数据库驱动: 必须安装,一般也不要改变默认安装目录

### **2.** 安装后的菜单说明

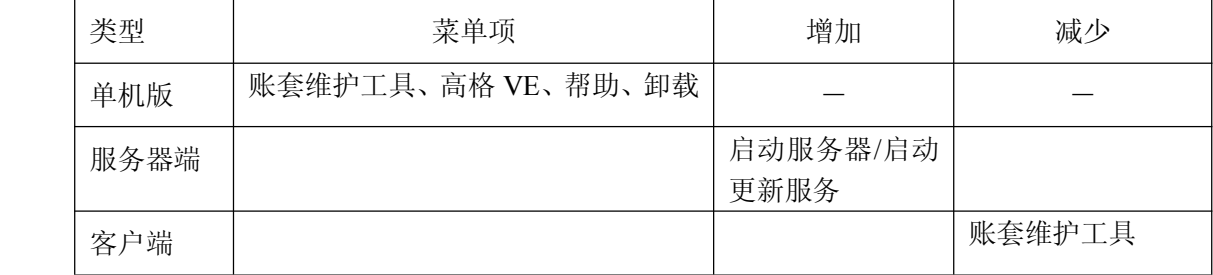

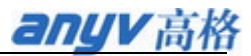

# 第二课 高格 VE 的开账

#### **1.** 建账套和开账

服务器端或单机版上才能运行'账套维护工具', 客户端不能。 账套维护工具登录密码默认为空,进入后可修改; 服务器 IP 或机器名修改后, 使用'设置主机'功能可重设; 账套的备份、恢复; 建账套时,在账套属性中必须设置好'会计期间'、小数位、科目编码

#### **2.** 基础数据录入

仓库、计量单位、供应商、客户、产品、科目、参数、银行、帐号等;

# 第三课 高格 VE 进销存基本流程

## **1.** 进销存、账款基本流程

**1**) 进销存基本流程

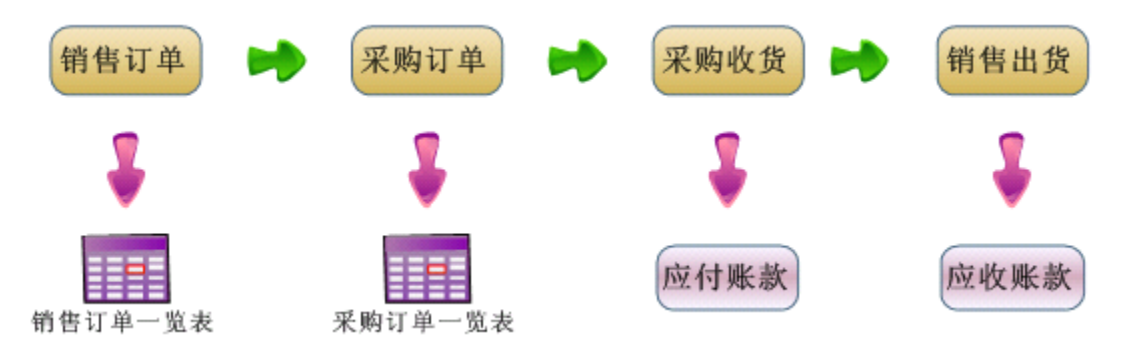

### **2**) 仓库操作

■ 影响库存的业务类型

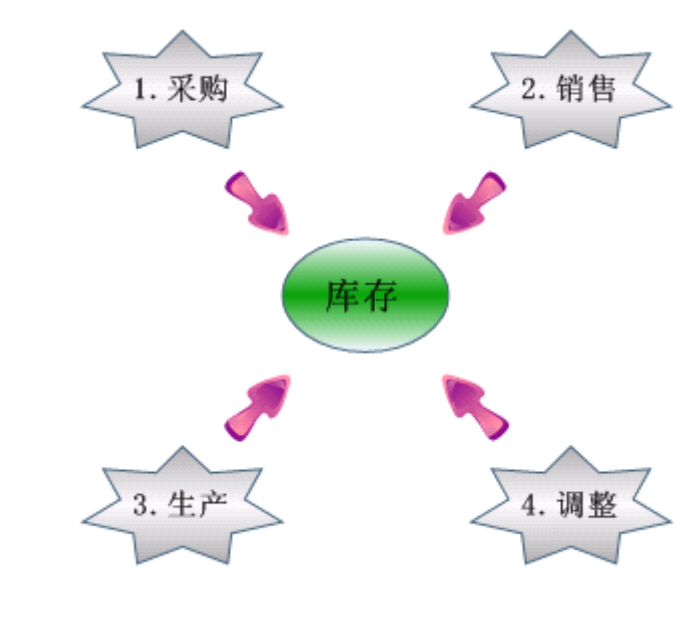

- **M** 生产: 领料、退料、生产入库、组装、拆卸
- 调整: 盘点后的调整
- **3**) 收款、付款

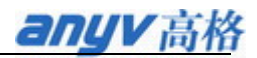

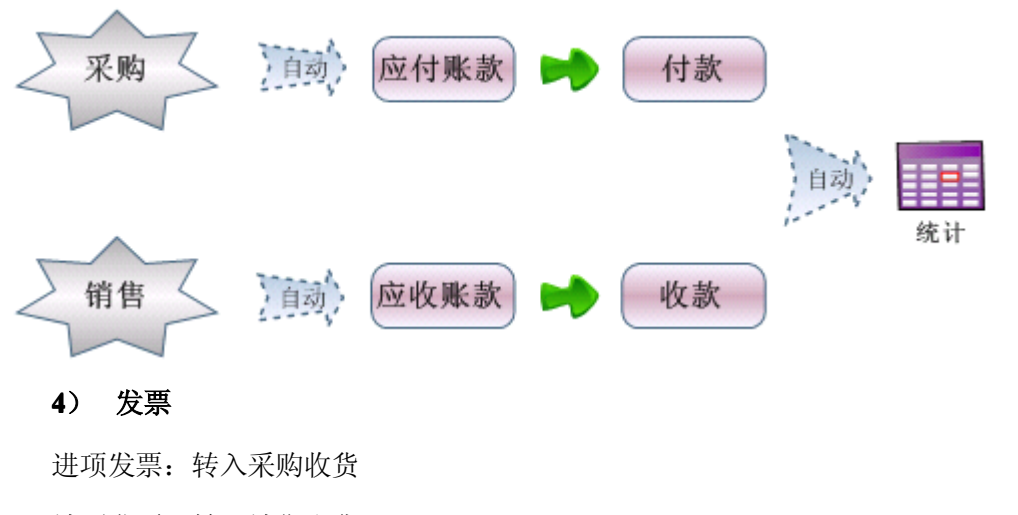

## 销项发票:转入销售出货

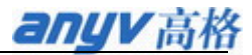

## 第四课 高格 VE 财务基本流程

#### **1.** 总帐基本流程

#### **�** 总帐开账流程

建账套并设置会计期间 一 币种汇率 一 总帐参数 一设置会计科目 一 设置核算项目 一 科目初始化 一 现金流量初始化 一 启用总帐

#### **■** 总帐业务流程

[暂存凭证转入] - 凭证**录入** <-> 凭证管理 - 过帐 - 调汇 -调汇凭证过帐 - 结转损益 - 结转凭证过帐 - 期末结帐 (进入下个会计期)

### **2.** 出纳基本流程

### **3.** 固定资产基本流程

#### **4.** 工资基本流程

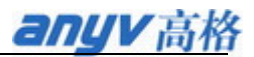

# 第五课 高格 VE 财务基本流程

## **1.** 生管流程

开工单(选订单中产品) - 按工单领料 - 按工单退料 - 按工单入库 - 工单结案

子件清单 / 用料明细 / 工单成本

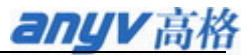

# 第六课 高格 VE 实施操作培训

### **1.** 系统参数的设置

共同参数、采订参数、库存参数、账款参数、总帐参数、出纳、固资等

#### **2.** 基础数据整理和导入

<sup>12</sup> 张模板表的填写方式 、 用账套维护工具导入、用 PilotAdmin 导入(以后会取消)

#### **3.** 高格 **VE** 许可方式

- 软件许可方式 : 硬件狗 和 软件注册码
- 许可数量解释 : 高格 VE 按模块授权,其他 VE 产品包按总用户数授权

#### **4.** 客户常见业务流程

**5.** 实施常见问题

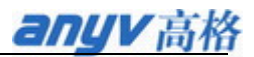

# 第七课 高格 VE 进销存类进阶培训

## **1.** 生管流程

开工单(选订单中产品) - 按工单领料 - 按工单退料 - 按工单入库 - 工单结案

子件清单 / 用料明细 / 工单成本

#### **2.** 订单需求分发

### **3.** 实际业务模拟

### **4. BOM** 规划